# Como optar pelo<br>Voto eletronico

# Eleição 2023

Biênio 2024-2026

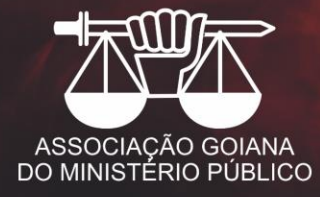

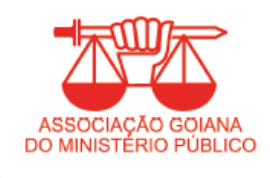

A eleição da AGMP para escolha da Diretoria e Conselho Fiscal acontecerá no dia 10/11/2023, das 08h às 17h. Serão admitidos os votos por cédula e pela internet.

Caso deseje votar por meio eletrônico (internet). o(a) associado(a) deverá fazer a opção seguindo os passos descritos abaixo.

#### Atenção: o prazo para opção pelo voto eletrônico se encerra às 23h59min do dia 31.10.2023.

Importante: o(a) associado(a) que optar pelo voto eletrônico, não poderá votar por cédula no dia eleição.

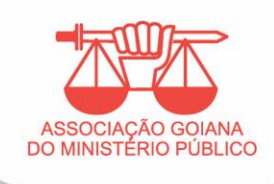

Acesse o site da AGMP em: https://www.agmp.org.br/

Clique no banner: **ELEIÇÃO AGMP** 

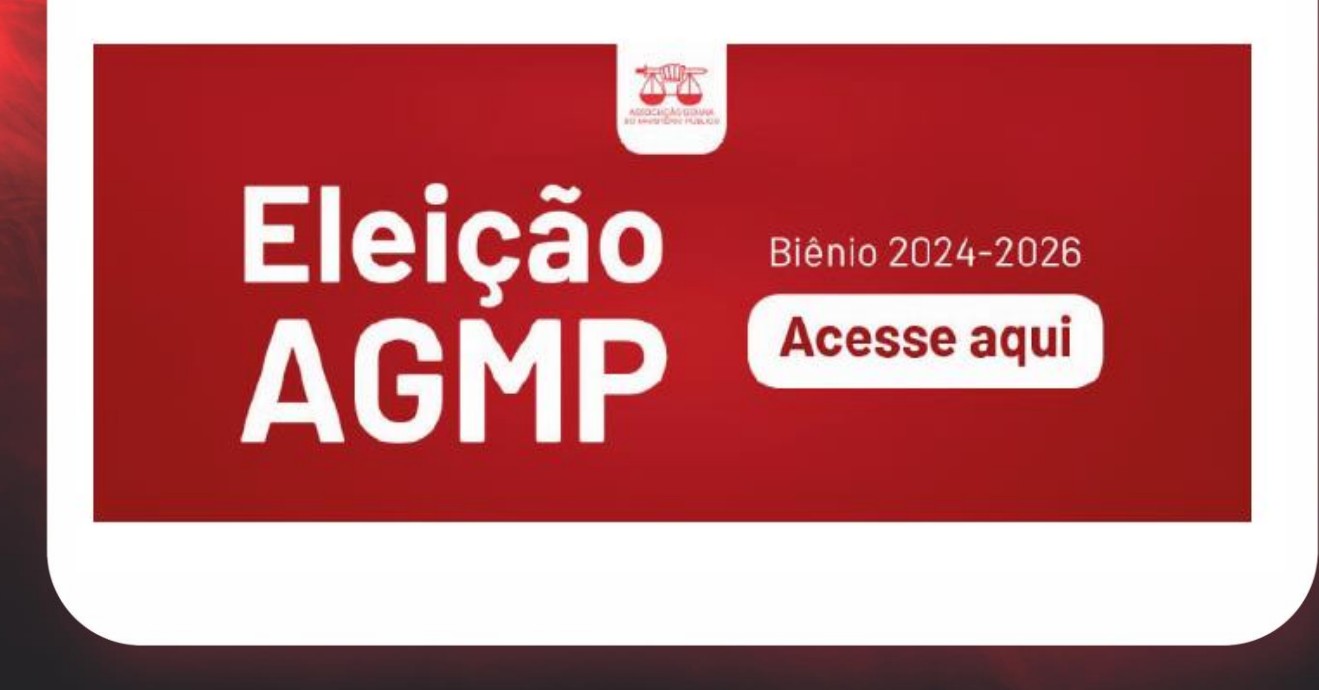

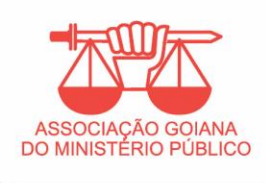

### Notícia com informações e link para acesso ao sistema.

#### ELEIÇÃO AGMP 2023 - PRAZO PARA OPÇÃO PELO VOTO ELETRÔNICO 16/10/2023

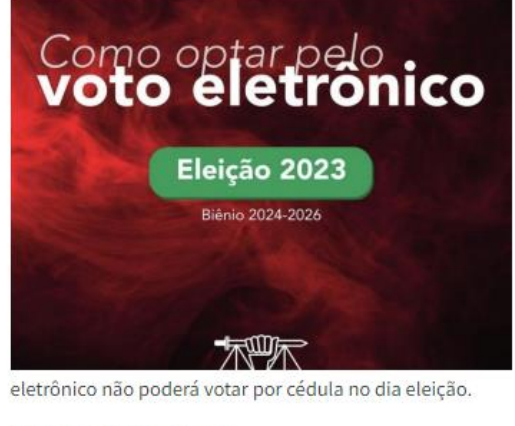

AGMP/Comissão Eleitoral

- Veja como optar no arquivo no pdf anexo.

#### Clique aqui para optar pelo voto eletrônico.

Clique agui Voltar Tem início nesta terca-feira(17), e segue até o dia 31 de outubro, o prazo para que o Associado e Associada faça a opção pelo Voto Eletrônico para a Eleição da AGMP, para escolha da Diretoria e Conselho Fiscal, que acontecerá no dia 10/11/2023, das 08h às 17h. Vale lembrar que serão admitidos os votos por cédula e pela internet.

Caso deseje votar por meio eletrônico (internet), o(a) associado(a) deverá fazer a opção seguindo os passos descritos no manual abaixo.

√ Atenção: o prazo para opção pelo voto eletrônico se encerra às 23h59min do dia 31/10/2023.

√ Importante: o(a) associado(a) que optar pelo voto

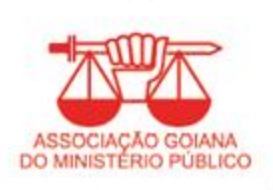

O Associado será direcionado para o sistema de eleição da AGMP.

No primeiro acesso o (a) associado(a) deverá informar o **número do seu CPF** em **Login** e **CPF na senha**, clicar em entrar.

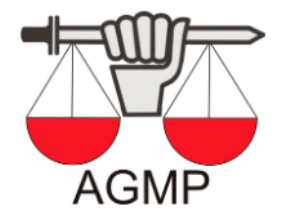

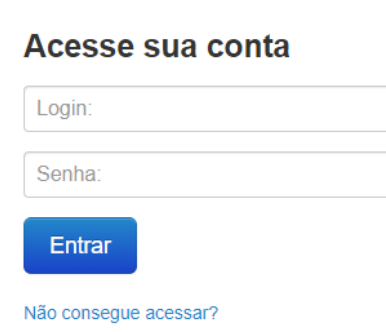

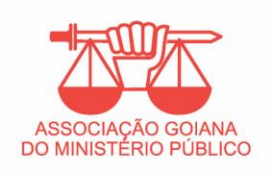

No primeiro acesso, o(a) associado(a) deverá criar uma nova senha seguindo as regras abaixo. Essa senha é pessoal e será utilizada para a votação no dia 10.11.2023.

Sua senha deve conter:

- • No mínimo 8 caracteres;
- • Um número [0-9];
- • Uma letra maiúscula [A-Z];
- • Uma letra minúscula [a-z].

Conforme imagem.

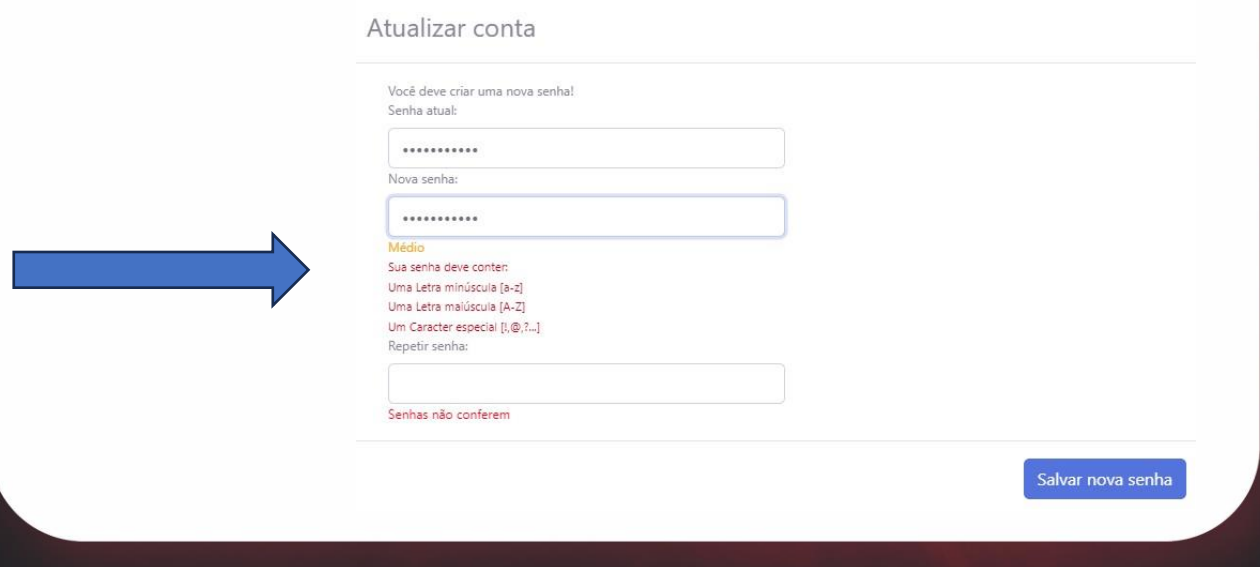

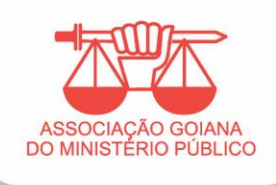

## Após o login, clique em visualizar as votações, ou em votação no canto superior da página. Em seguida, selecione a opção pela votação on-line.

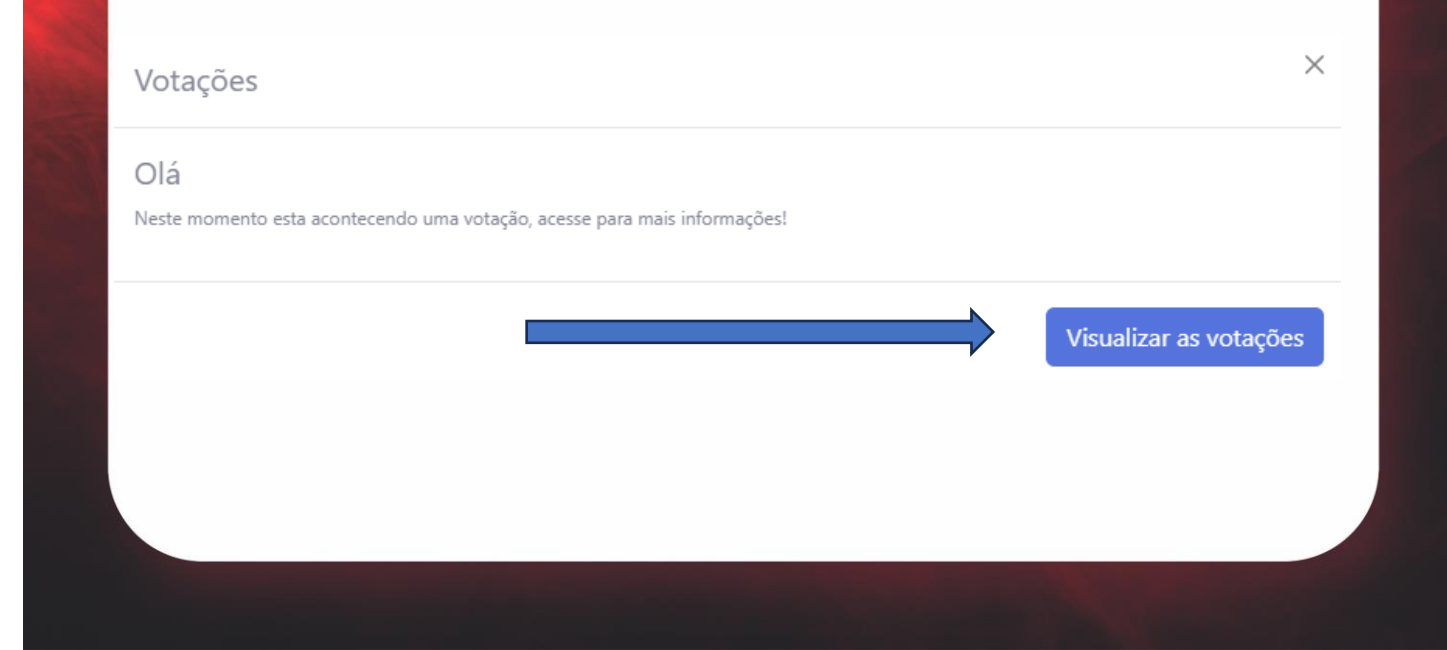

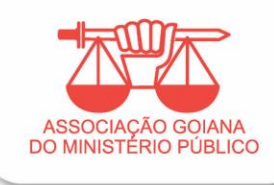

Tela com a opção por votação online.

Status da votação: AGUARDANDO Data de Início da Votação: 10/11/2023 08:00:00 Data de Fim da Votação: 10/11/2023 17:00:00 Optar por votação Online?

 $\circ$  Sim  $\circ$  Não

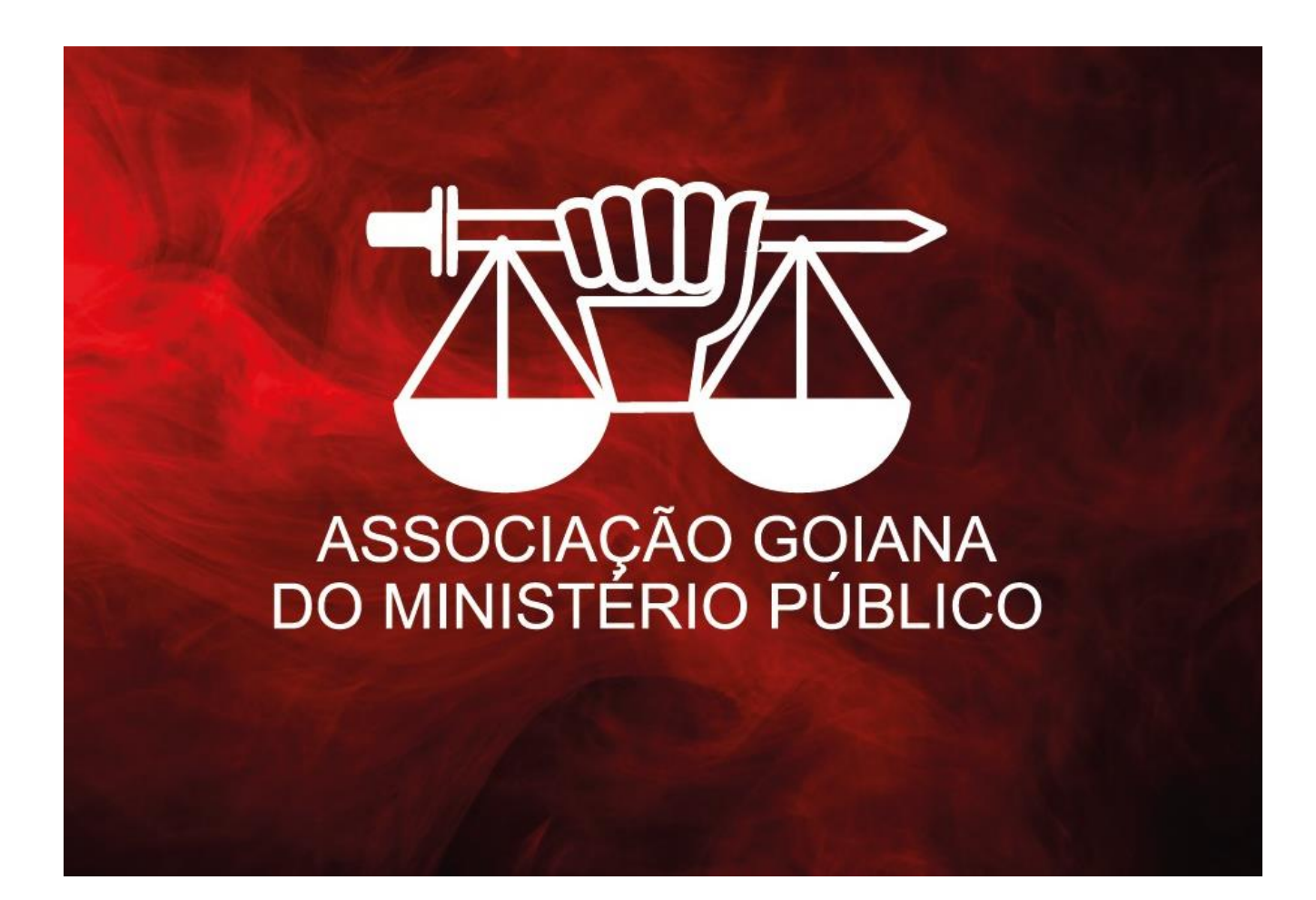